# **Disable Authentication and Authorization**

Disabling authentication and authorization means that anyone can make unauthenticated requests to Fedora and they will be allowed. For instructions on only disabling only authorization, see [Bypass Authorization](https://wiki.lyrasis.org/display/FEDORAM6M1P0/Bypass+Authorization).

Authentication is baked into the web.xml. In order disable it, you must either edit the web.xml to look like [this example,](https://github.com/fcrepo/fcrepo/blob/main/fcrepo-webapp/src/main/webapp/WEB-INF/no-auth-web.xml) or instruct your container to load an alternate web.xml. The following describes how to load an alternate web.xml in Tomcat and Jetty.

## Tomcat

Add an entry to your \$CATALINA\_HOME/conf/server.xml that instructs the webapp to load a different web.xml. Assuming Fedora is deployed as the f **crepo** webapp, the entry should look like this:

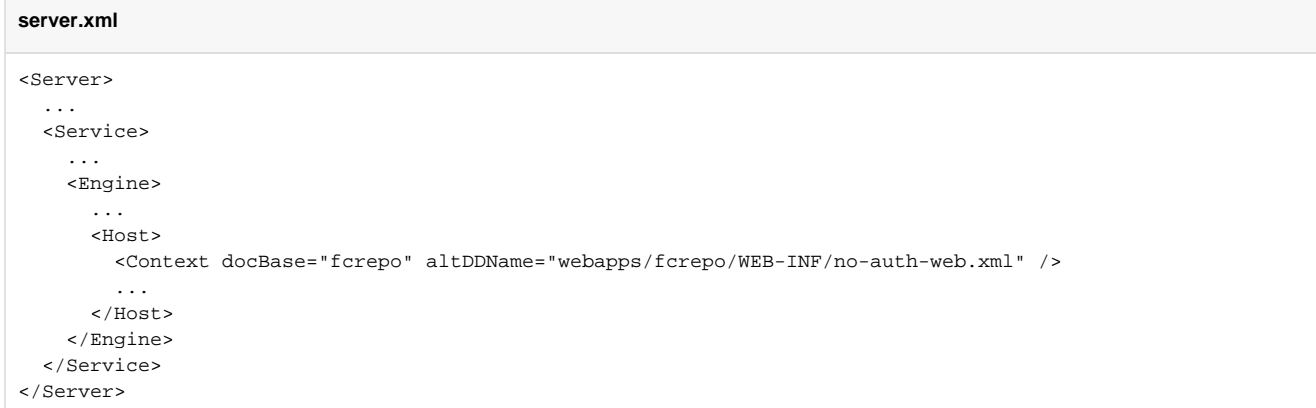

Alternatively, you can add a context file to the \$CATALINA\_HOME/conf/Catalina/localhost directory. The name of the file should be the webapp name plus .xml. Assuming Fedora is deploy as the **fcrepo** webapp, then file would be called \$CATALINA\_HOME/conf/Catalina/localhost /fcrepo.xml and contain

#### **fcrepo.xml**

<Context altDDName="webapps/fcrepo/WEB-INF/no-auth-web.xml" />

### **Jetty**

- 1. Save a copy of the [no-auth-web.xml](https://github.com/fcrepo/fcrepo/blob/main/fcrepo-webapp/src/main/webapp/WEB-INF/no-auth-web.xml) to \$JETTY\_BASE/etc/fcrepo-no-auth-web.xml.
- 2. Add an entry to your \$JETTY\_BASE/webapp/fcrepo.xml, instructing Jetty to load a different web.xml:

#### **jetty.xml**

```
<!DOCTYPE Configure PUBLIC "-//Jetty//Configure//EN" "http://www.eclipse.org/jetty/configure_9_0.dtd">
<Configure class="org.eclipse.jetty.webapp.WebAppContext">
 ...
   <Set name="descriptor"><SystemProperty name="jetty.base" default="."/>/etc/fcrepo-no-auth-web.xml</Set>
</Configure>
```